Муниципальное общеобразовательное учреждение «Тимирязевская средняя общеобразовательная школа» Чебаркульский муниципальный район

Методические рекомендации по организации и проведению сетевого межшкольного муниципального проекта **«Литературная карта Чебаркульского края»**

2020

### АННОТАЦИЯ

Методические рекомендации представляют собой описание подготовки, организации и проведения сетевого межшкольного муниципального проекта «Литературная карта Чебаркульского края». Использование данных методических рекомендаций актуально при организации проектной работы по краеведению в школе, а так же по вопросам формирования информационно-медийной культуры и повышения качества образования.

Автор: Каверзнева Елена Александровна, педагог-библиотекарь МОУ «Тимирязевская СОШ», руководитель методического объединения школьных библиотекарей Чебаркульского муниципального района

.

Организация и проведение направлено на освоение цифровых технологий и освоению методов проектной деятельности библиотекарями ОО Чебаркульского муниципального района и расширению знаний о литературном процессе в Чебаркульских поселениях. Проект инициирован школьным информационно-библиотечным центром МОУ "Тимирязевская средняя общеобразовательная школа" в рамках реализации плана мероприятий региональной инновационной площадки с целью собрать информацию о литературных талантах, обобщить и познакомить с их творчеством жителей нашего района в новом для них формате *интернетресурса*. Проект создан на основе цифровых ресурсов Интернета с применением компьютерных технологий от набора текста до создания сайта.

Организация и проведение проекта «Литературная карта Чебаркульского края» включает в себя несколько **этапов**:

1. **Подготовительный:** организатору проекта необходимо проанализировать существует ли ресурс в интернете, аккумулирующий сведения (информацию) о литературных талантах жителей Чебаркульского муниципального района. Определить с помощью каких интернет-ресурсов возможно осуществить данный проект. Провести опрос среди коллегбиблиотекарей на предмет готовности к участию в проекте и информированности о проживающих в их населенных пунктах таковых субьектов. Организовать *регистрацию участников проекта* с помощью Google-формы (Приложение).

2. **Информационно-методический:** организатору проекта необходимо разработать *информационное письмо-приглашение* к участию проекте для школ муниципального района и разослать, заручившись поддержкой Управления образованием. Разработать *Календарный план проекта* (приложение). Подготовить *установочный семинар*, на котором познакомить коллег-кураторов с Google-сервисами (приложение). Подготовить *Инструкции к этапам (1,2,3,4) проекта*. С помощью Googleсервисов создать ресурсы коллективного доступа (*Сайт проекта* (приложение), *Продукты проекта, Шаги к успеху, Карту*).

3. **Деятельностный:** В соответствии с *Календарным планом* проекта организатору необходимо высылать *Инструкции к Этапам* (приложение)*.* Куратору школьных команд необходимо выполнять задания в соответствии с высланными инструкциями, соблюдая сроки, последовательно выставлять продукты каждого этапа в коллективной таблице *Продукты проекта (*ссылка или фотография*).* В конце Этапа в таблице *Шаги к успеху* в ячейке команды организатору необходимо сообщать о выполнении, либо публиковать замечания.

4. **Рефлексивно-прогностический:** организатору проекта необходимо организовать *рефлексивный опрос среди участников проекта* (приложение). Обсудить на семинаре методического объединения возможное продолжение проекта и познакомить коллег с результатами опроса. Подготовить *Сертификаты участникам и кураторам школьных команд*. Рекомендовать к использованию готовый ресурс *Сайт проекта* в школах муниципального района.

# ПРИЛОЖЕНИЯ

Миасс

# **Логотип проекта: Карта Чебаркульского муниципального района**

с названиями населенных пунктов

Чебаркуль

## **Цели проекта:**

- 1. Развитие проектной деятельности в школьных библиотеках;
- 2. Систематизация знаний о литературе своего края;
- 3. Освоение дистанционных образовательных технологий и сервисов в работе библиотек;

**Сроки проекта:** с апреля по октябрь 2020 года.

**Организатор проекта:** Каверзнева Елена Александровна, педагог-библиотекарь Информационно-библиотечного центра МОУ "Тимирязевская СОШ", руководитель районного методического объединения библиотекарей и педагогов библиотекарей Чебаркульского района Челябинской области

**Состав школьной команды**: *куратор* (учитель или библиотекарь), *3 учащихся 5-8 классов*.

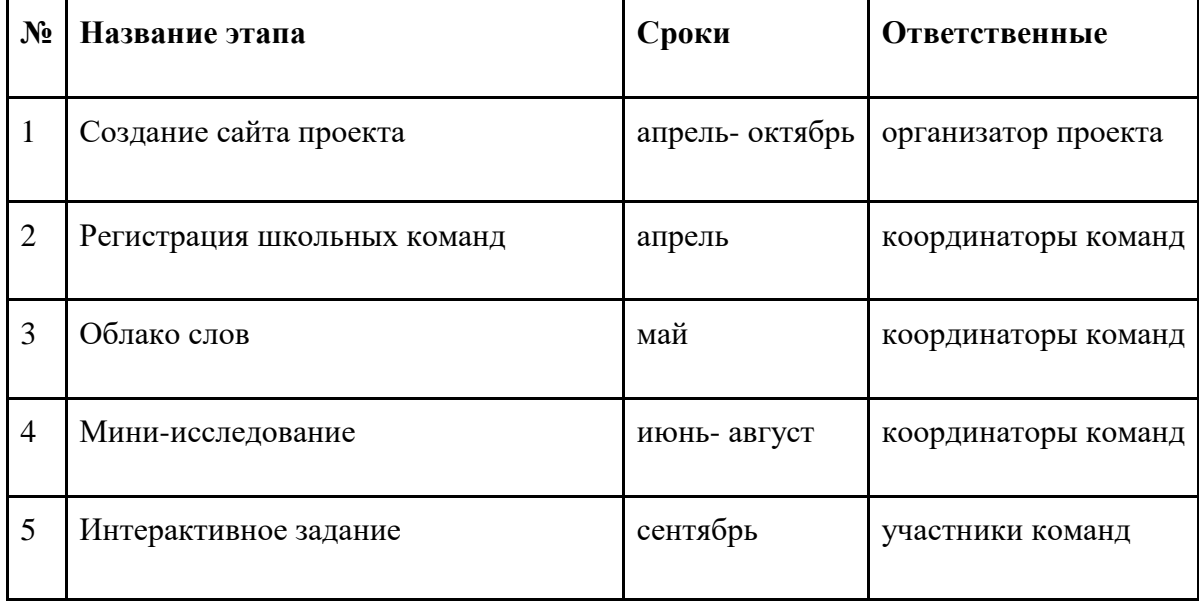

**Календарный план проекта:**

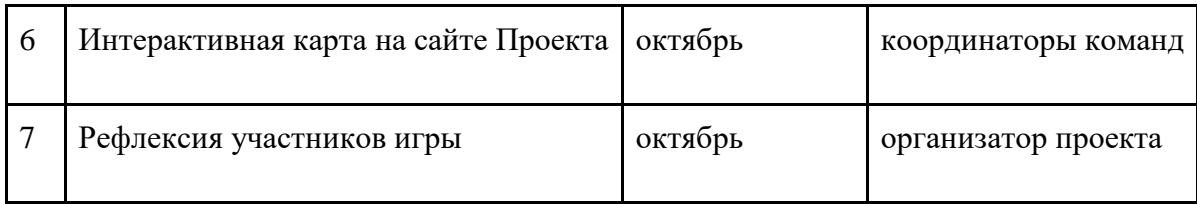

## **Хронология событий в проекте:**

Апрель: создан сайт для наполнения контентом, подготовлено письмо-приглашение к участию в проекте, которое разослано по школам муниципального района. 24 апреля закончена регистрация команд. Участвуют в проекте команды школ Чебаркульского муниципального района: "Самоцветы"(Филимоновская СОШ), "НЛО/Новые Литературные Открытия"(Непряхинская СОШ), "Творческий полет"(СОШ С.Сарафаново), "Алое перо"(Травниковская СОШ), "Вдохновение и Жизнь"(СОШ С.Варламово)

Май: подготовлен установочный семинар для кураторов команд (Приказ по школе №24 от 14.05.20), созданиы Облака слов из топонимов своей местности.

Июнь-Август: организация и проведение Мини-исследований о литературных талантах своих поселений, публикация на сайте школы или библиотеки информации об этом, либо обобщение уже имеющихся материалов.

Сентябрь: Создание Интерактивного задания, проведение с его помощью мероприятия в школе, посвященного литературному событию

Октябрь: Нанесение меток с информацией о местном литераторе на карту Чебаркульского района.

## **Регистрационная форма:**

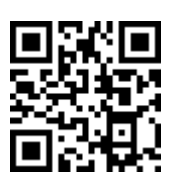

Для того, чтобы принять участие, *куратору необходимо зарегистрироваться* по ссылке: <https://goo-gl.ru/6cq8> до 20 апреля. Регистрационная анкета создана в

сервисе Google-форма со следующим списком вопросов:

- 1. Адрес электронной почты
- 2. Краткое название вашей ОО
- 3. Придумайте название своей команды
- 4. ФИО куратора команды
- 5. ФИ членов команды (возраст)

Регистрация в проекте "Литературная карта Чебаркульского края"

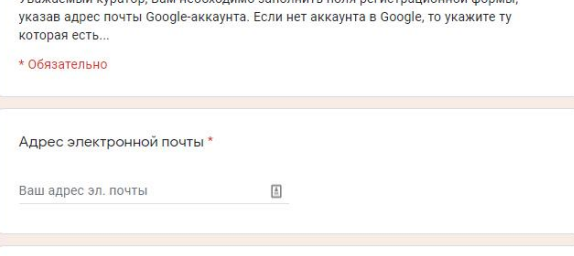

Сведения автоматически собираются в таблицу Регистрация в проекте.

## **Программа установочного семинара для кураторов школьных команд в межшкольном муниципальном проекте «Литературная карта Чебаркульского края»**

Дата: 20 мая 2020г.

Место проведения: ШИБЦ МОУ «Тимирязевская СОШ»

Организатор: Е. А. Каверзнева, педагог-библиотекарь, руководитель РМО

Цель семинара: Создать представление кураторам школьных команд о сетевых интернет ресурсах и сервисах. Разъяснить какова их роль в проекте. Научить работать в команде для создания коллективного продукта.

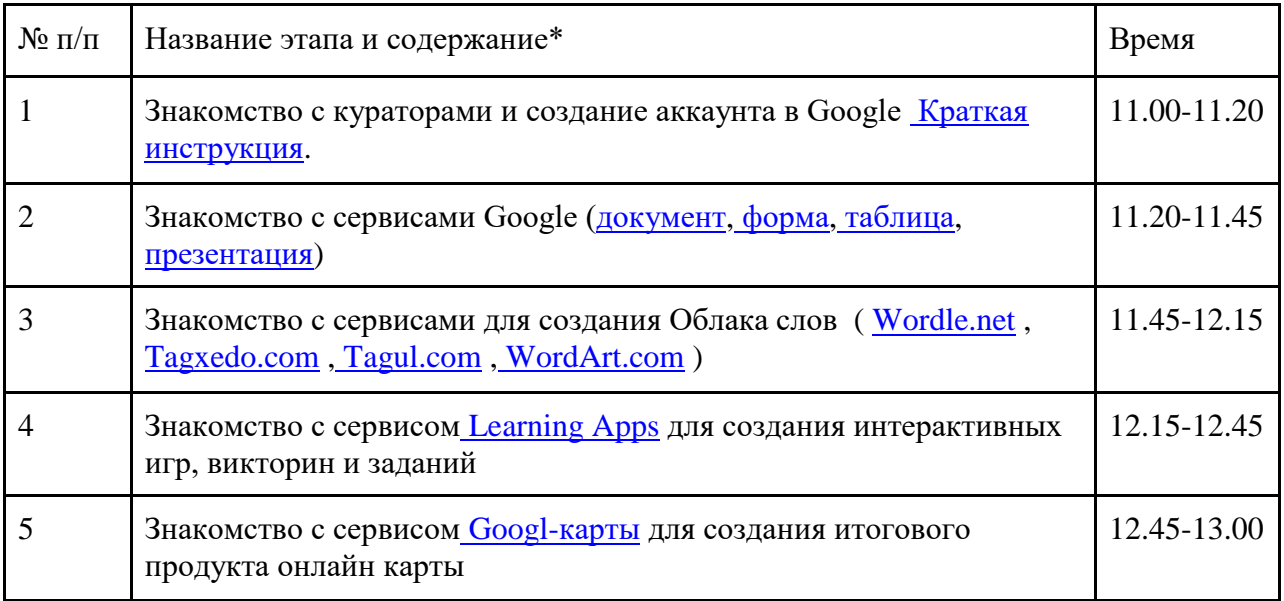

\*Инструкции к сервисам в ссылках

 **Инструкции к этапам проекта высылаются кураторам команд по электронной почте поэтапно:**

**Инструкция к Этапу "Облако слов".**

Цели:

- 1. Научиться работать в облачных сервисах [Wordscloud](https://wordscloud.pythonanywhere.com/faq.html) [Wordle.net](https://www.youtube.com/watch?time_continue=31&v=kOUvSbEEXeU&feature=emb_logo) , [Tagxedo.com](https://www.youtube.com/watch?time_continue=2&v=rvzFOqOOXsg&feature=emb_logo) , [Tagul.com](https://www.youtube.com/watch?v=JLLG6dkGX28) , [WordArt.com](https://wordart.com/) (на выбор)
- 2. Расширить знания о топонимах нашего Чебаркульского края.

Задачи:

- 1. Выбрать из предложенных сервисов, наиболее привлекательный для вас.
- 2. Создать облако слов из топонимов (географические названия близлежащих географических объектов) рек, озер, населенных пунктов, гор, местных характерных названий, местечек и т.д.
- 3. Получившееся облако (изображение) сохранить в формате **jpeg, png.**
- 4. Разместить **своё Облако слов** в свою ячейку таблицы [Продукты проекта.](https://docs.google.com/spreadsheets/d/1U3yZ7jDxjuMQNwFmHzDBRmoEQeufZBOrlDWSH1WyL8E/edit?usp=sharing) Это документ коллективного доступа - будьте аккуратны.

О выполнении этапа вы сможете узнать в таблице [Шаги к успеху](https://docs.google.com/spreadsheets/d/1qAZgbpnPEw5L6zNgPGjVuNQAPCbwWUSOxKkwB1eohV0/edit?usp=sharing) в ячейке своей команды. *Пояснения: вашей команде на этом этапе необходимо создать облако из слов (характерных для вашего села топонимов). Для этого необходимо познакомиться с* 

*разными сервисами для создания Облака слов. Выбрать из них наиболее для вас приемлемый (интересный, привлекательный). Научиться в нем работать и создать свое Облако слов. Не забудьте сохранить его в указанном формате при скачивании. Далее свое Облако слов вам необходимо вставить в таблицу общего доступа Продукты проекта в свою ячейку данного этапа. Будьте аккуратны, не повредите работу других команд!!! Через неделю сможете посмотреть в таблице Шаги к успеху, справились ли вы с этим этапом проекта.*

 **Инструкция к этапу "Мини-исследование"** под девизом *"Мы знаем своих земляков!"*

## Цель:

- 1. Расширить и углубить знания о своих земляках.
- 2. Разместить найденную информацию на сайте школы, библиотеки, в блоге.

## Задачи:

- 1. Посетить муниципальные библиотеки с целью поиска информации о земляках.
- 2. Научиться находить информацию в различных источниках.
- 3. Опросить односельчан, родителей и соседей, известны ли им такие земляки.
- 4. Определиться с формой подачи собранного материала (видеоролик, интервью или статья на сайте)
- 5. Опубликовать собранный материал на сайте школы или библиотеки.
- 6. Если существуют уже опубликованные материалы, то воспользуйтесь ими грамотно (разместите список библиографических описаний в хронологическом или алфавитном порядке)

7. Ссылку(и) на опубликованные материалы разместить в таблице [Продукты проекта.](https://drive.google.com/open?id=1U3yZ7jDxjuMQNwFmHzDBRmoEQeufZBOrlDWSH1WyL8E) *Пояснение: собирая материал об односельчанах-литераторах очень бережно относитесь к фактическому материалу: уточняйте годы жизни, вехи биографии, названия произведений, качество фотографий и т.д. Опирайтесь на проверенные источники информации (газеты, книги, воспоминания родственников, личные документы). Путь исследователя кропотлив и захватывающе увлекателен. Фиксируйте все источники информации, ведите записи. Учите методике краеведческого исследования своих детейпомощников. Ваш накопленный материал может пригодится вам и вашим последователям в будущем.*

Продвижение своей команды смотрим в таблице ["Шаги к успеху!"](https://docs.google.com/spreadsheets/d/1qAZgbpnPEw5L6zNgPGjVuNQAPCbwWUSOxKkwB1eohV0/edit#gid=0)

## **Инструкция к этапу "Интерактивное задание"**

Вы провели огромную работу летом: собрали краеведческий материал о литераторахземляках, опубликовали его на сайте школы. А теперь попробуйте посмотреть насколько ваши ученики знают ваших выдающихся земляков. Но, чтобы ваш материал увлек ваших читателей вам необходимо создать интерактивное задание. Поможет вам в этом сервис [LearningApps.org](http://learningapps.org/) - приложение для создания интерактивных заданий разных уровней сложности: викторин, кроссвордов, пазлов и игр.

Цель: организовать игровую ситуацию на основе собранного материала, чтобы проанализировать насколько школьники информированы о своих талантливых земляках. Задачи:

1. Освоить интерактивный сервис для создания интерактивных заданий с помощью [Мастер-класса по использованию платформы LearningApps.org](https://www.youtube.com/watch?v=T9IIa5oyjiY)

- 2. Создать своё собственное *интерактивное задание*, выбрав понравившийся *шаблон.*
- 3. Сохраните его в своих упражнениях с пометкой *литературное краеведение*.

4. Скопируйте *Адрес в интернете* и разместите *ссылку* на созданный продукт в таблице ["Продукты проекта"](https://docs.google.com/spreadsheets/d/1U3yZ7jDxjuMQNwFmHzDBRmoEQeufZBOrlDWSH1WyL8E/edit#gid=0) под названием своего задания.

5. Там же в соответствующей графе разместите ссылку на сайте в разделе Новости или фотографию иллюстрирующую проведенное мероприятие по вашему созданному заданию.

*Примечание: Там же в таблице вы можете познакомиться с заданиями других команд и проверить свои знания о их выдающихся земляках соседнего села. Будьте осторожны, не повредите материалы (ссылки) других команд.*

Продвижение своей команды смотрим в таблице ["Шаги к успеху!"](https://docs.google.com/spreadsheets/d/1qAZgbpnPEw5L6zNgPGjVuNQAPCbwWUSOxKkwB1eohV0/edit#gid=0)

## **Инструкция к этапу "Литературная карта"**

Ну вот мы и добрались до главного финального этапа нашего проекта. Мы должны совместными усилиями создать коллективную карту литературных талантов нашего Чебаркульского края. Основой этого нам послужит сервис **Мои карты Google**. Цель: разместить собранный материал в форме информационных меток и закладок. Задачи:

- 1. Научиться работать в сервисе Google-карты.
- 2. Освоить коллективные методы дистанционной работы в удаленном режиме.
- 3. Научиться внедрять интерактивные методы и формы проектной деятельности с целью вовлечения читателей.

Познакомиться с этим сервисом вам поможет сервис **Мои карты** [\(Google Maps Engine\)](https://www.google.com/maps/d/u/0/), в котором можно создавать пользовательские карты с метками, слоями, маршрутами, а также наносить линии и фигуры на карту. Для того чтобы пользоваться сервисом **Мои карты**, необходимо иметь **аккаунт Google**. Например, он у вас есть, если вы пользуетесь почтой Gmail.

Важно соблюдать порядок действий в алгоритме постановки своей метки на общую карту проекта, чтобы не повредить работу других команд, иначе всем придется все начинать сначала.

**1.** На уже созданной карте проекта [Литкарта](https://www.google.com/maps/d/u/0/edit?mid=1QRS4oXH3Ov90uTFBEL0PXU5h8m3FDJil&ll=54.991374952108714%2C60.421546121484425&z=10) необходимо вначале **Добавить слой,** озаглавить его названием населенного пункта, в котором проживал или живет ваш земляк.

**2.** Далее необходимо с помошью **маркера** поставить **метку** на карту в **населенный пункт,** переименовать получившуюся **точку** в**"ФИО земляка (годы жизни)".** В нижнем окне необходимо поместить краткую биографическую информацию: *фото*; уточнить **жанр**овую направленность творчества ( *поэт, писатель, драматург и др*.); *ссылку на биографическую статью* или *вашу статью, опубликованную* во втором этапе проекта; *ссылка* на *опубликованное творчество*, либо *фотографии обложек книг.*

**3.** Вашу метку можно корректировать, нажав на карандашик, если вдруг, чтото пропустили и захотели изменить

**4.** С помощью функции **Предварительный просмотр**, вы можете посмотреть, как будет выглядеть ваша метка в итоговом просмотровом режиме.

*Таким образом, коллективный проект с вашими метками будет готов.*

*Примечание: Сервис имеет большое количество настроек меток, а также есть возможность вставить созданную карту на свой сайт или поделиться ссылкой.*

*Сервис позволяет наносить метки на карту как самостоятельно на карте, так и через поиск, вводя адрес. Внешний вид меток легко меняется: можно менять цвет меток, а также значок отображения, при этом есть возможность загружать свои значки с помощью прямой ссылки на изображение.*

*Удобство сервиса также и в том, что метки можно создавать в разных слоях, когда уже на готовой карте можно отключать те или иные слои. Это может быть удобно тогда, когда в каждом слое представлена совершенно разнородная информация, а также когда количество меток велико.*

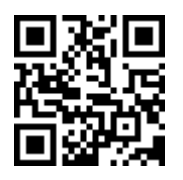

 **Продукт проекта:** сайт, созданный в сервисе Google-сайт, наполняется организатором проекта поэтапно:<https://googl.plus/6we2>

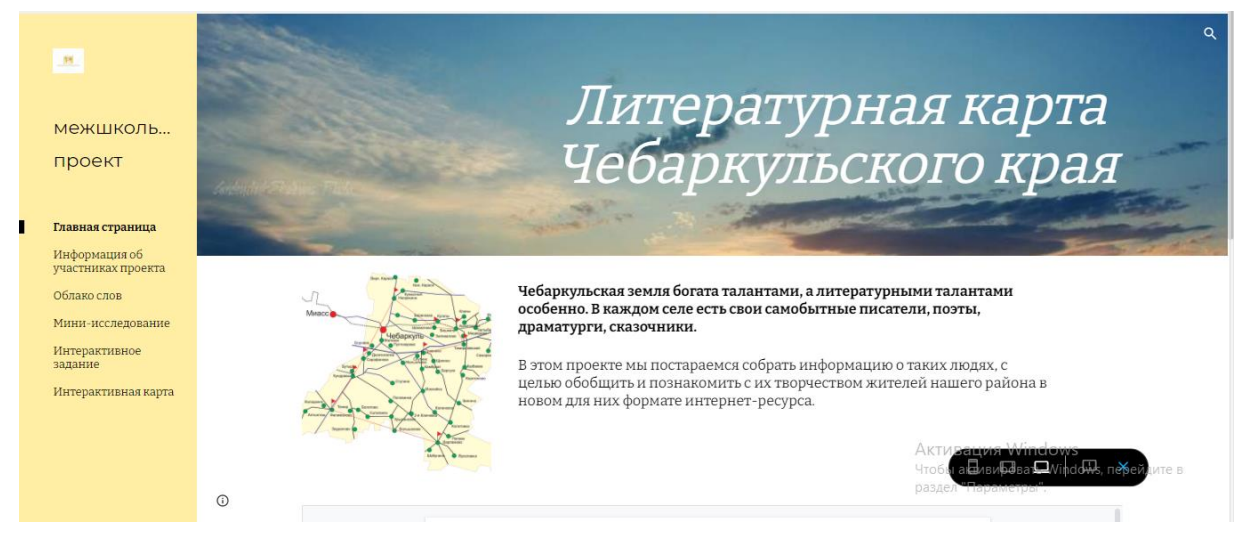

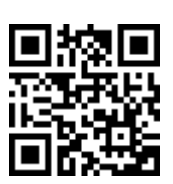

 **Рефлексия:** по окончании проекта участники команд высказывают свое мнение об участии в проекте в анкете, созданной в сервисе Google-форма

<https://goo-gl.ru/6we4> , со

следующим списком вопросов: 1. Название ОО кратко

- 2. ФИО куратора
- 3. Укажите на шкале от 0 до 5 как вы оцениваете организацию проекта
- 4. Укажите на шкале отношение участников вашей команды к участию в проекте
- 5. Выбери из списка наиболее трудный для выполнения этап
- 6. Полезно ли было участие в данном проекте? Готовы ли Вы в будущем принимать участие в подобных проектах?

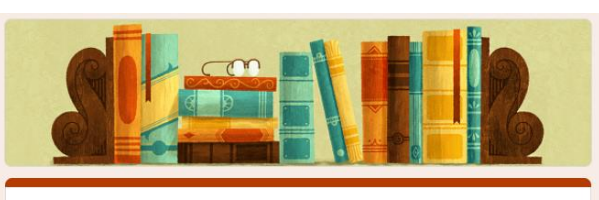

Рефлексия участников проекта "Литературная карта Чебаркульского края"

.<br>Уважаемые кураторы, прошу заполнить форму ответив на несколько вопросов \* Обязательно

Название ОО кратко\*

Мой ответ

# **Технологическая карта проекта:**

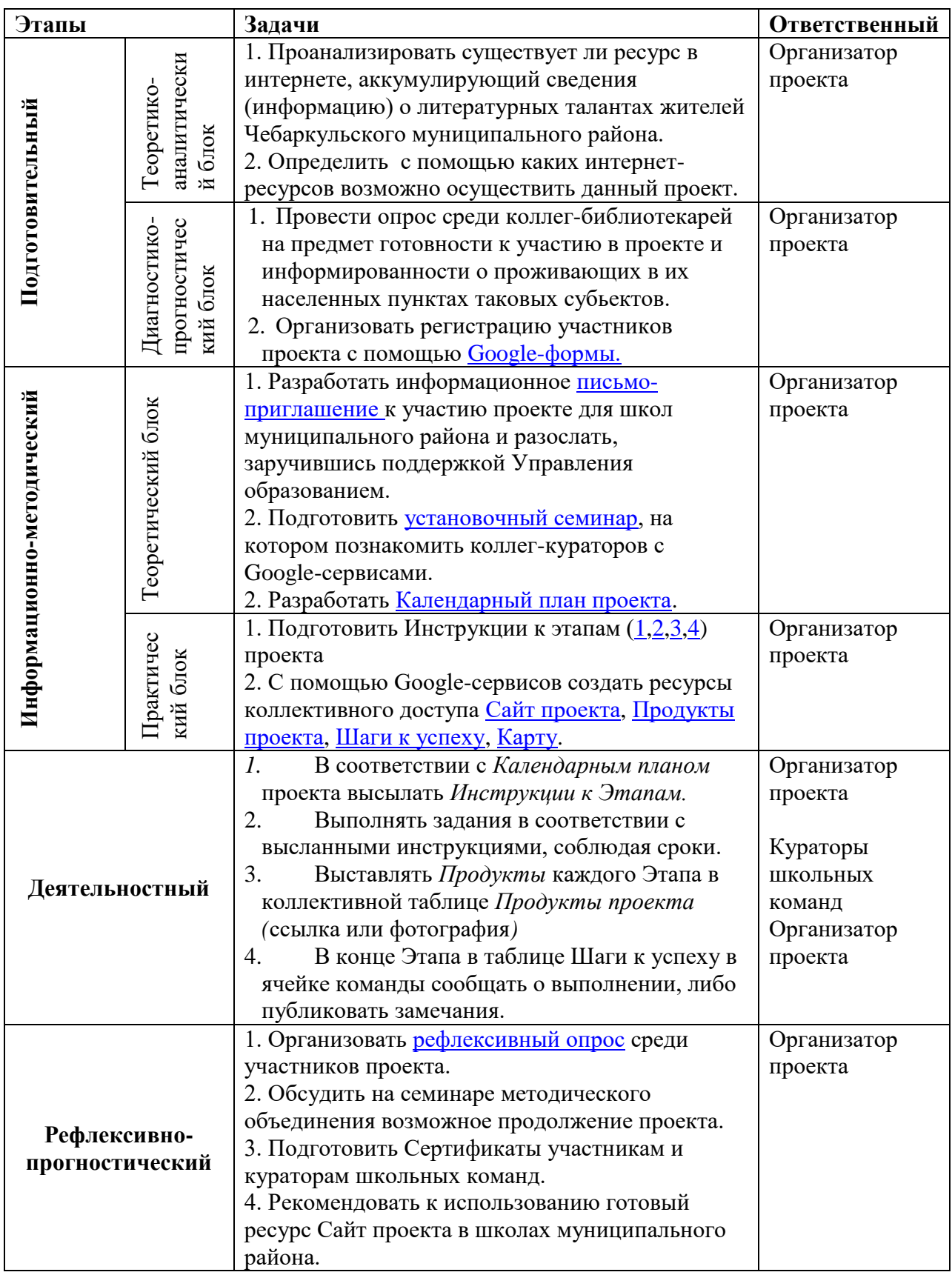